Steps to join the SLELO PRISM project in iNaturalist on the mobile app: 1) click the menu bar and select projects. 2) type SLELO PRISM into the search. 3) select join. To record an observation to the project, select the ADD TO PROJECT option while making the observation.

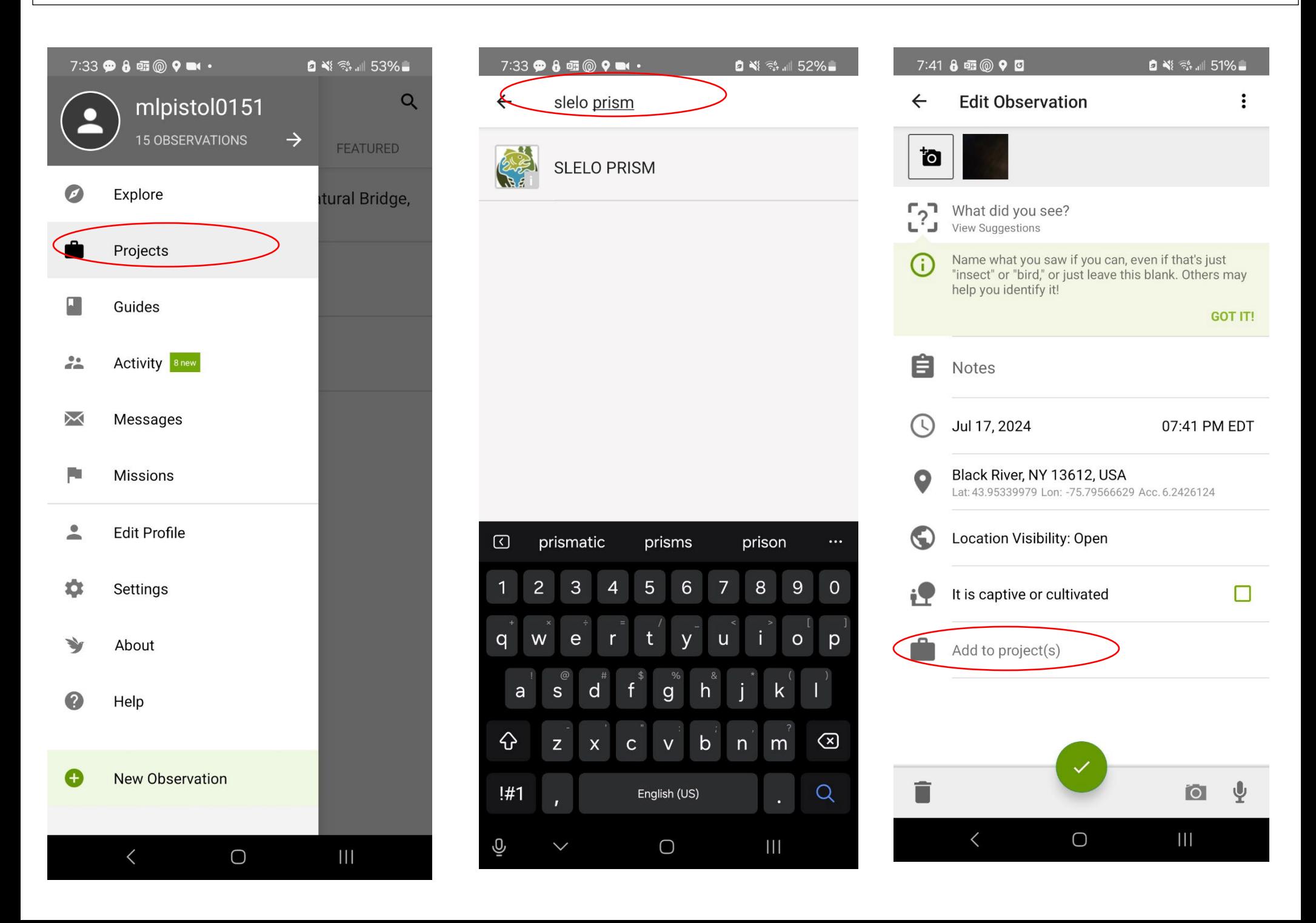

Steps to join the SLELO PRISM project in iNaturalist on their website 1) sign onto your account 2) select the icon on the top right of the screen 3) select PROJECTS from the menu 4) search for SLELO PRISM and join. Select the SLELO PRISM project when making observations.

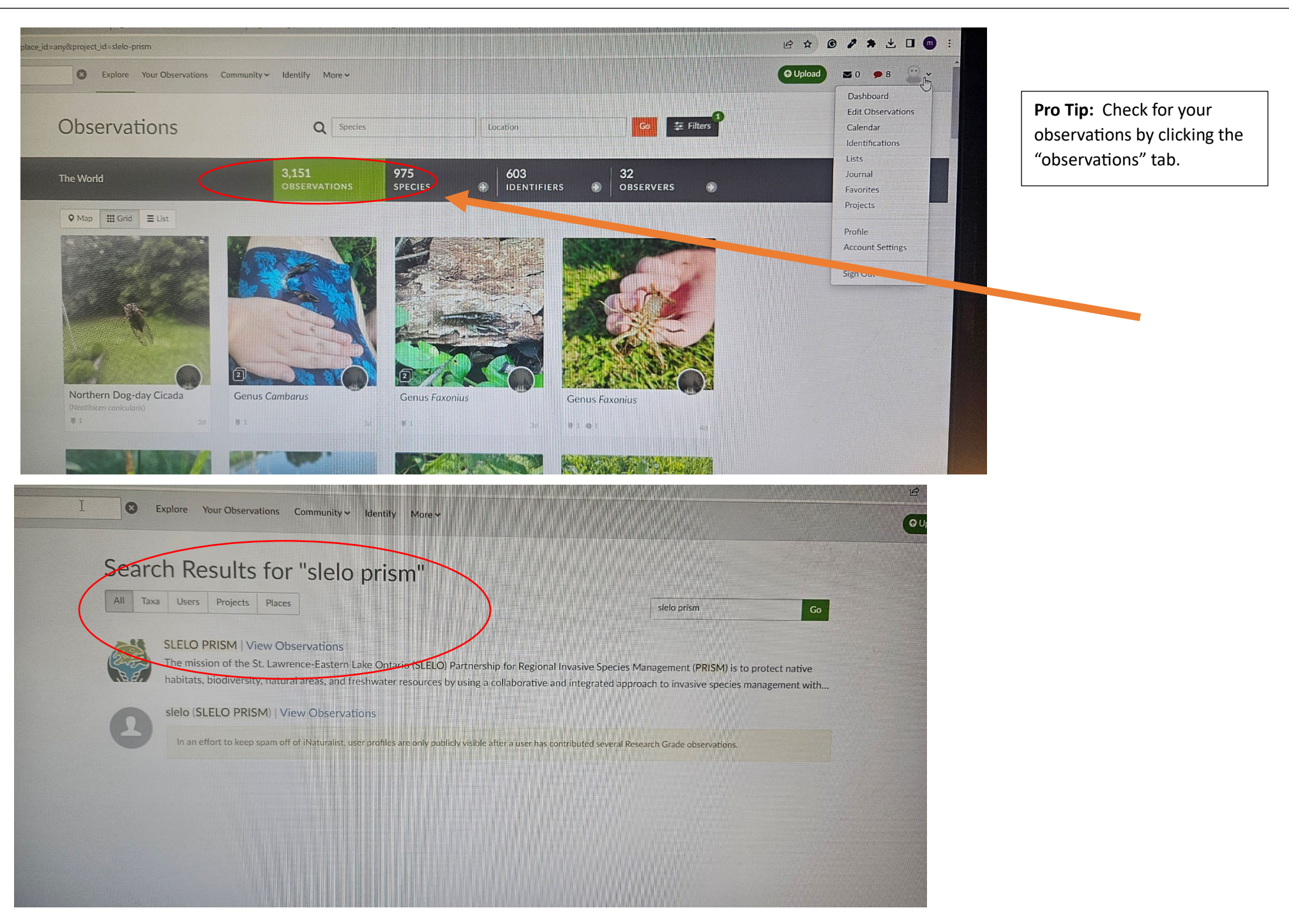